## Cómo usar Dictado y Subtítulo en Power Point

Abrir MS Power Point, en caso de que no esté conectado a su cuenta institucional verá esta imagen.

Debe iniciar sesión usando su cuenta de correo Santo Tomás (nombre\_usuario@santotomas.cl)

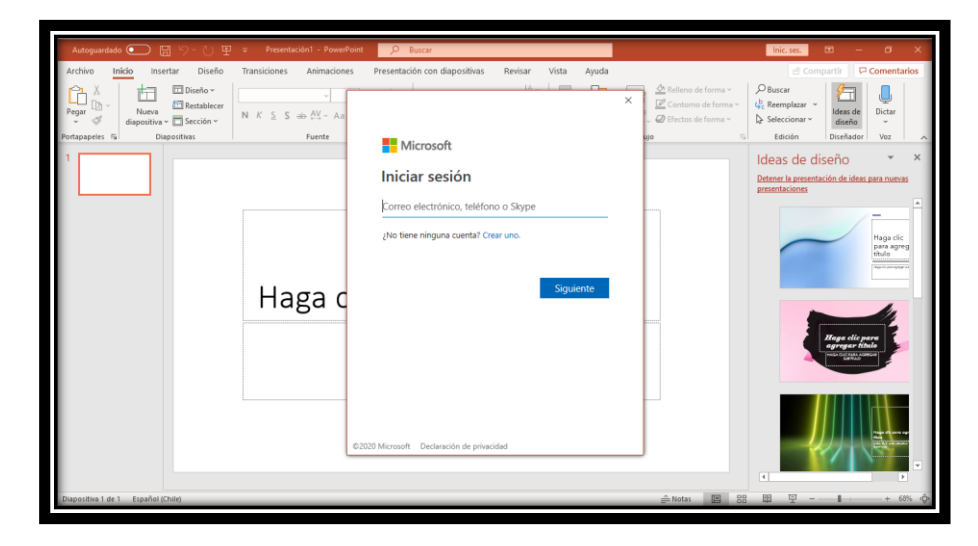

Al clickear en el ícono Dictar podrá dictar el texto y Word lo transcribirá.

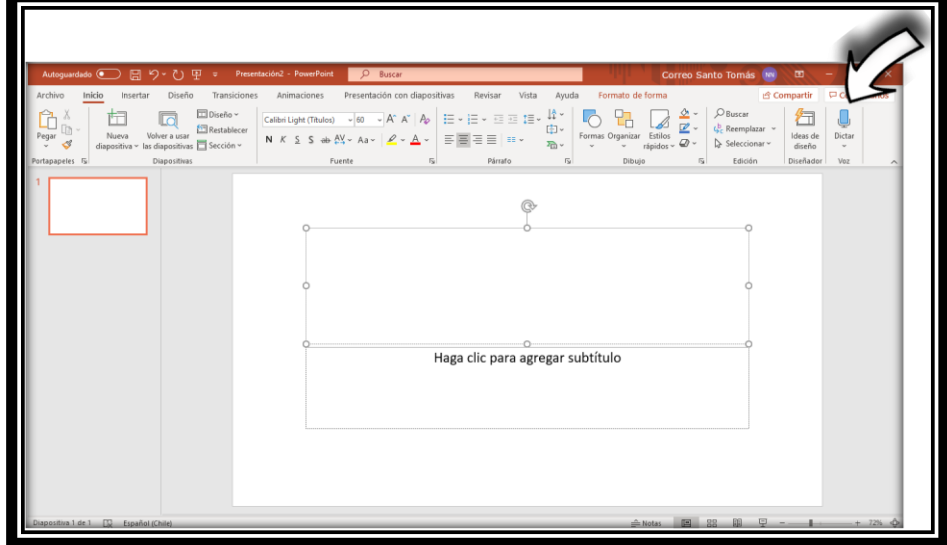

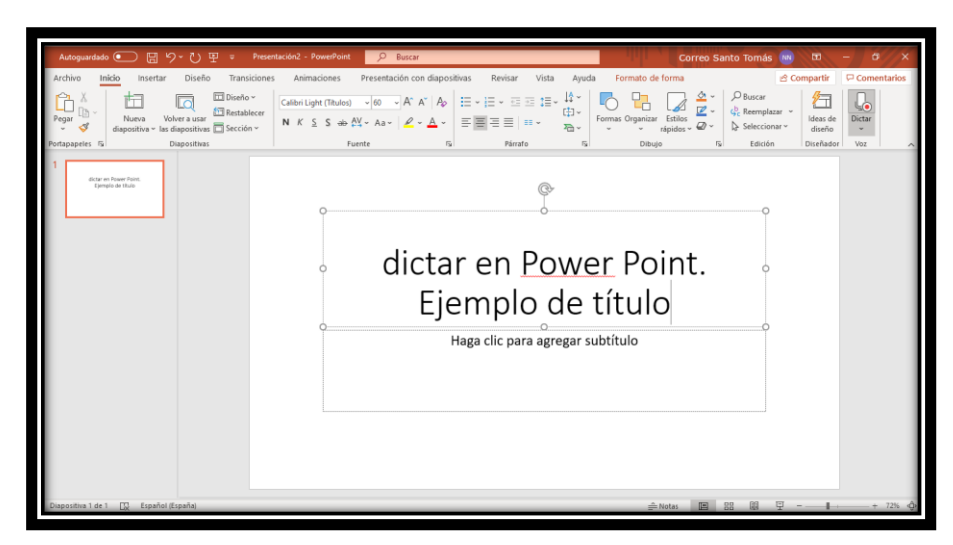

Hablando claramente puede usar órdenes "punto", "coma", "salto de línea".

En el menú "Presentación con Diapositivas" podrá activar la opción de Subtítulos en la presentación.

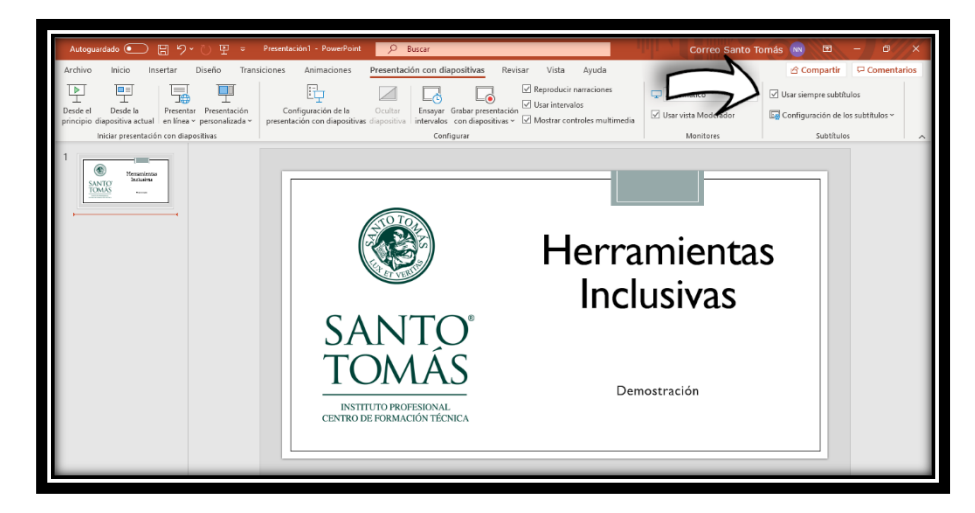

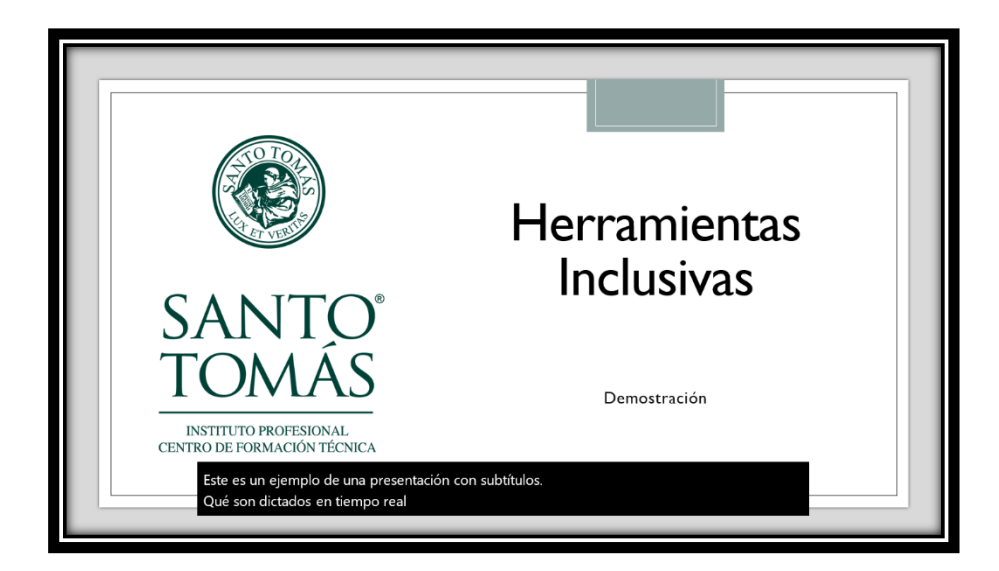